# **Linux Hints, Top Tips, and FAQs**

Here are some of the Linux hints and documentation that seems to be woefully lacking or just misleading on the greater wider Internet.

## **Setting iDRAC8 Server info**

This applies to Dell servers of course. First off, install ipmitools:

apt-get update; apt-get install ipmitools

To find out the options available in ipmitools, run:

ipmitools help

and there is a manpage available too.

To set the iDRAC8 System Host Name, you want:

ipmitools mc setsysinfo system\_name HOSTNAME

To set the iDRAC8 Operating System, you want:

ipmitools mc setsysinfo os\_name OSNAME

To set the iDRAC8 Operating System Version, you want:

ipmitools mc setsysinfo delloem\_os\_version OSVERSION

And that's it - after that, if you refresh the iDRAC8 Server Overview screen you will see the changes you made.

## **Ubuntu LACP with Cisco Catalyst Switches**

This will of course depend on the switch model you are using and the IOS version, but I've documented here what works in the installations I've been assisting with.

#### **Ubuntu LACP Configuration**

This example shows the /etc/network/interfaces configuration using two ethernet interfaces on a server to be combined to form a LAG, and using LACP.

### **Cisco Catalyst 2950-48 Configuration**

```
interface Port-channel2
 description V2 Trunk
 switchport trunk native vlan 999
 switchport mode trunk
 load-interval 30
 flowcontrol send off
!
interface FastEthernet0/1
 description LAG-PORT1
 switchport trunk native vlan 999
 switchport mode trunk
 load-interval 30
 channel-group 2 mode active
!
interface FastEthernet0/2
 description LAG-PORT2
 switchport trunk native vlan 999
 switchport mode trunk
 load-interval 30
 channel-group 2 mode active
!
```
#### [Back to Home page](https://bgp4all.com/pfs/start)

From: <https://bgp4all.com/pfs/> - **Philip Smith's Internet Development Site**

Permanent link: **<https://bgp4all.com/pfs/linux?rev=1594712578>**

Last update: **2020/07/14 17:42**

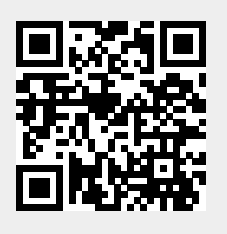